Rev June 2024

## UNIVERSITY of **HOUSTON FACILITIES SERVICES**

## **PMWeb**

## **Planning Initiative Steps**

**Overview:** This guide explains how a project initiative is entered into PM Web for project execution once a project is transitioned to a Project Manager. This process is a step-by-step guide to be followed by the assigned Project Planner.

**Reference:** N/A

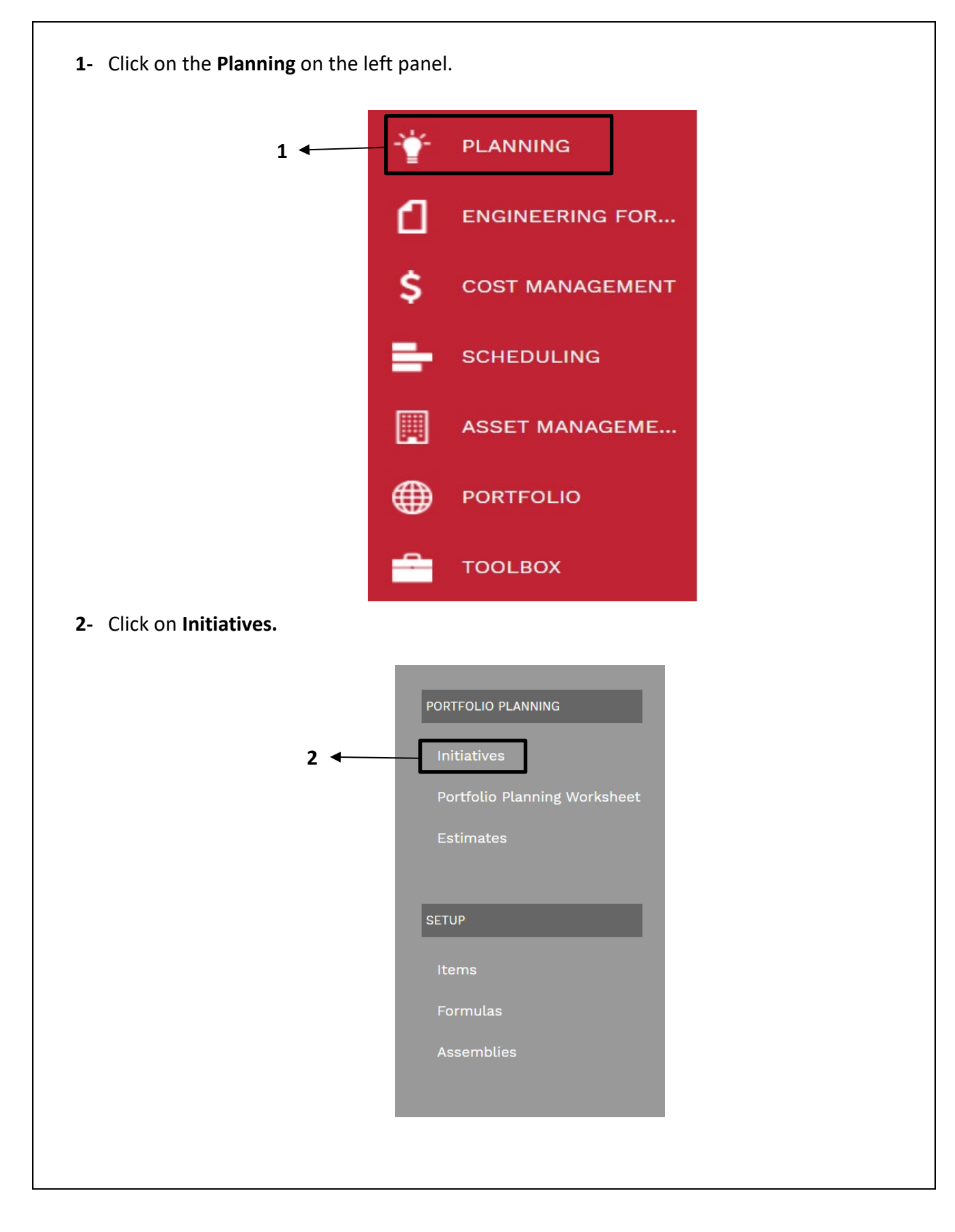

- **3-** Click on the drop-down arrow next to the **ADD** button.
- **4-** Select **Add from Template** and select **TEMP\_PROJ\_01**.

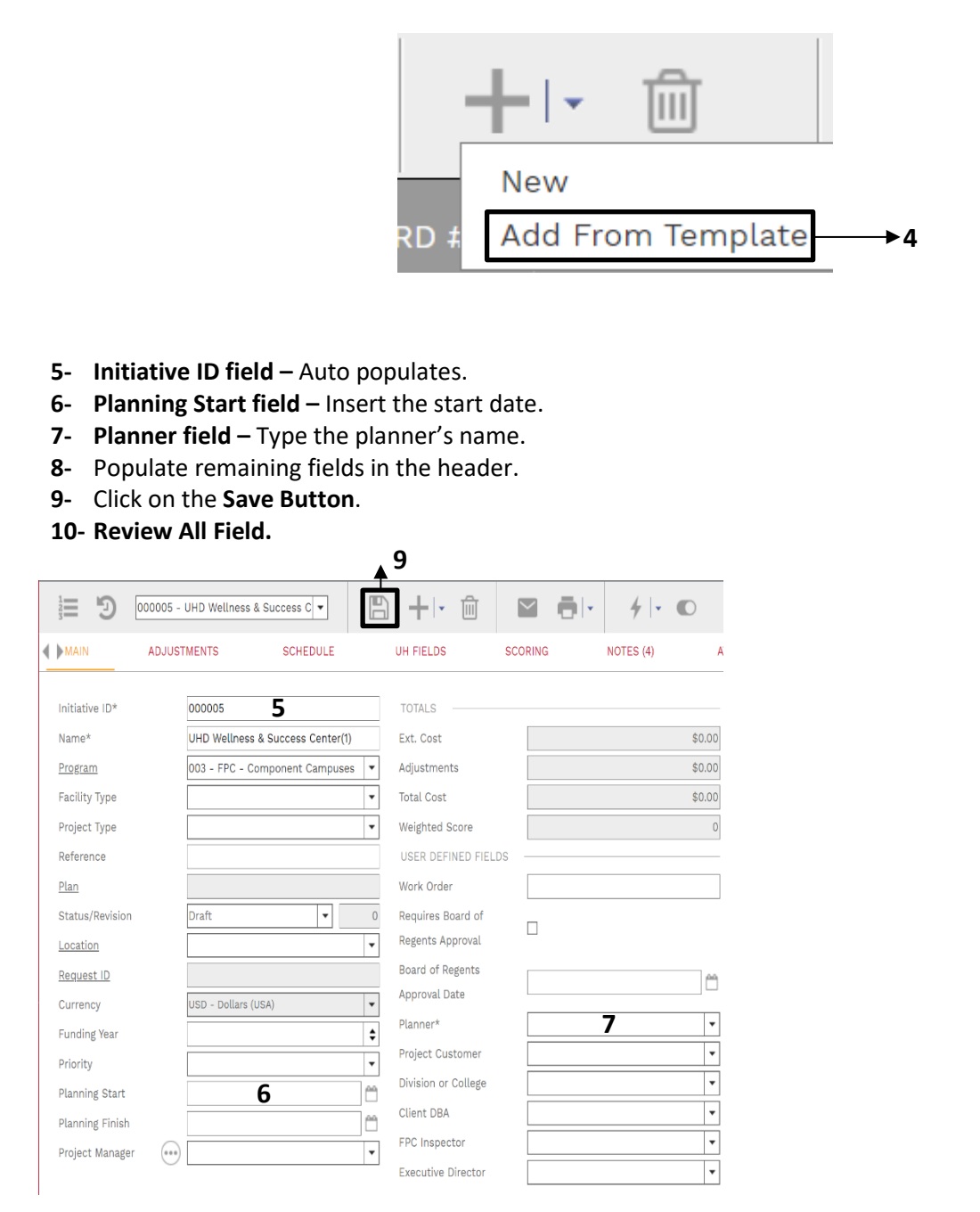

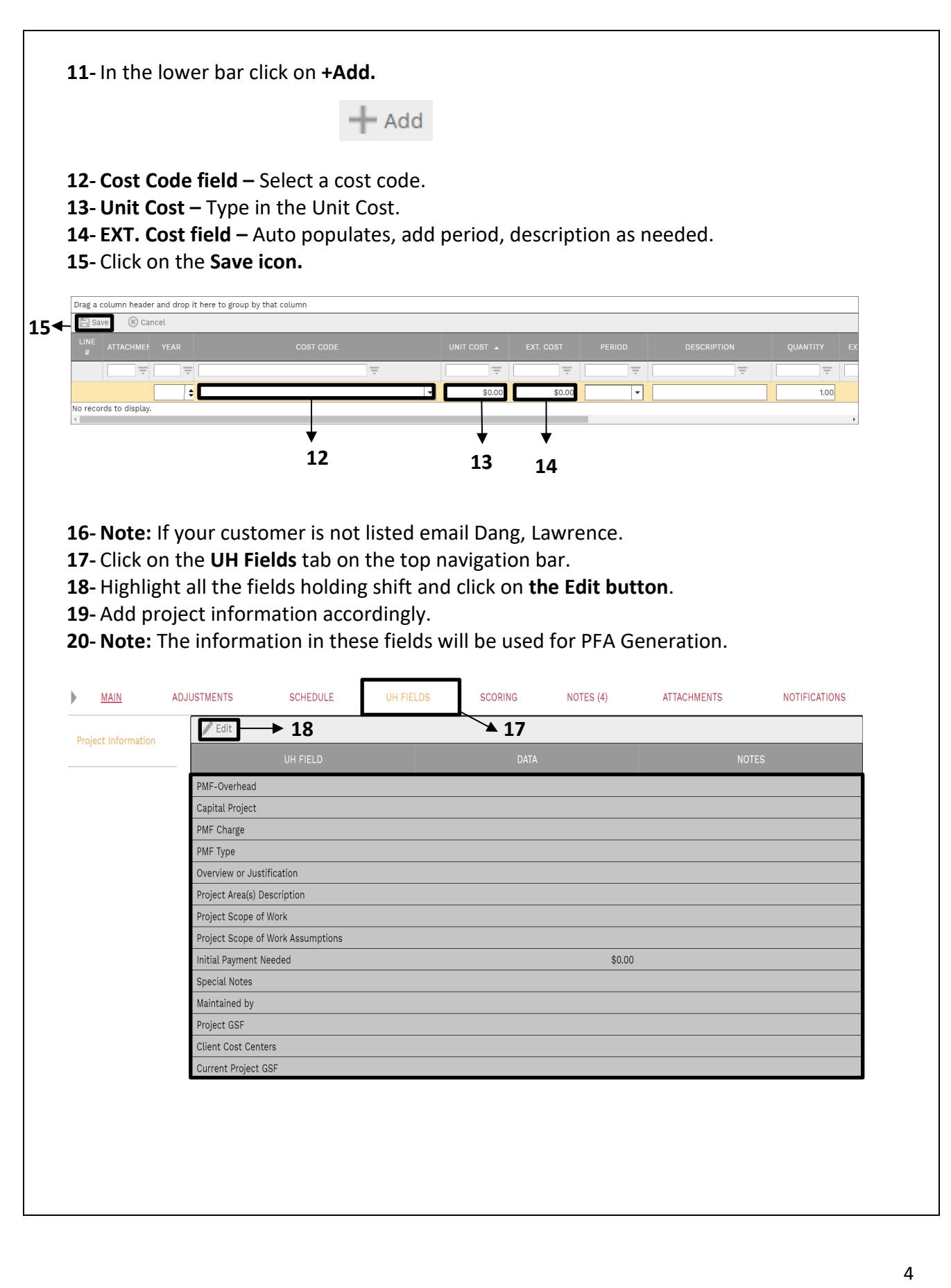

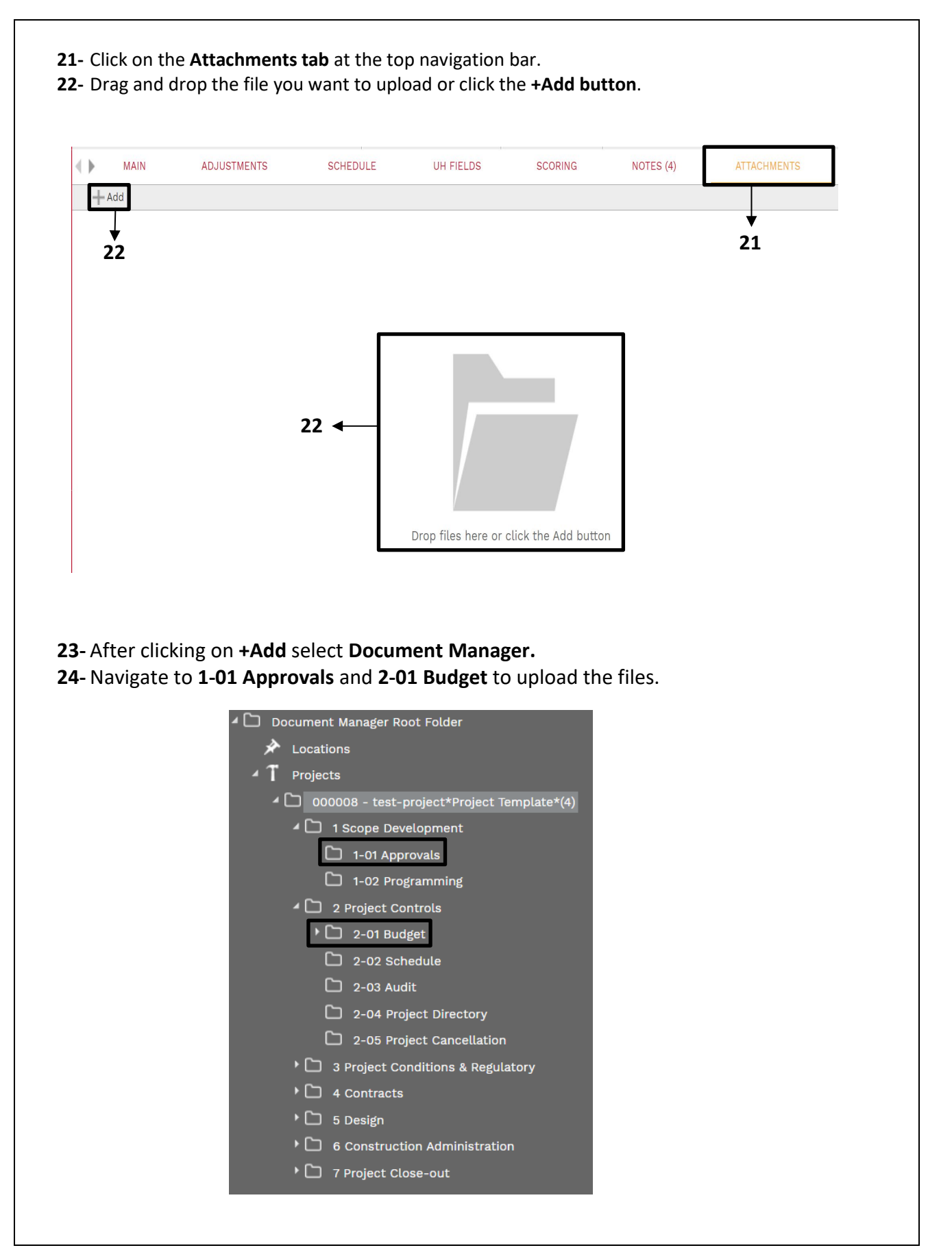

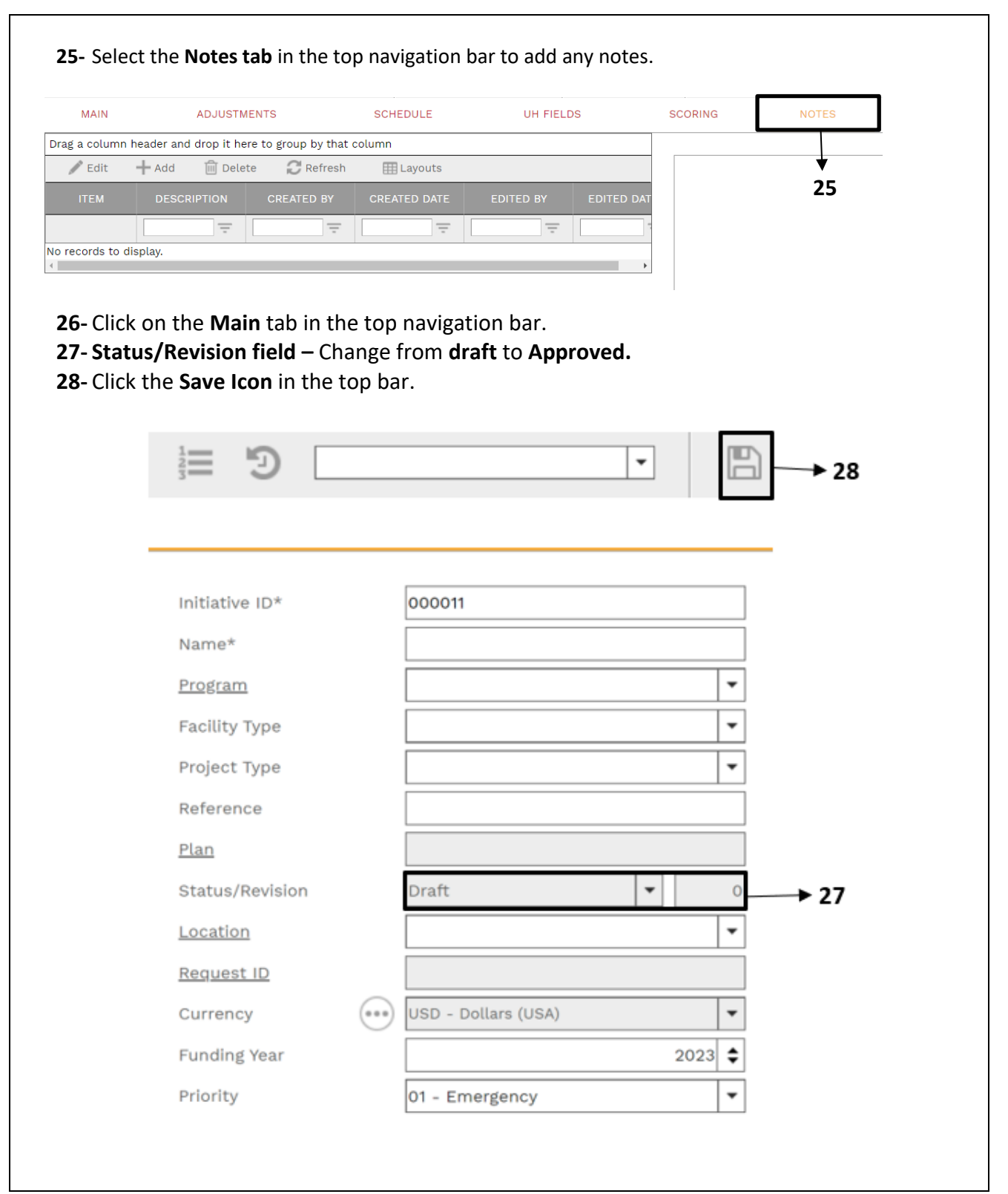

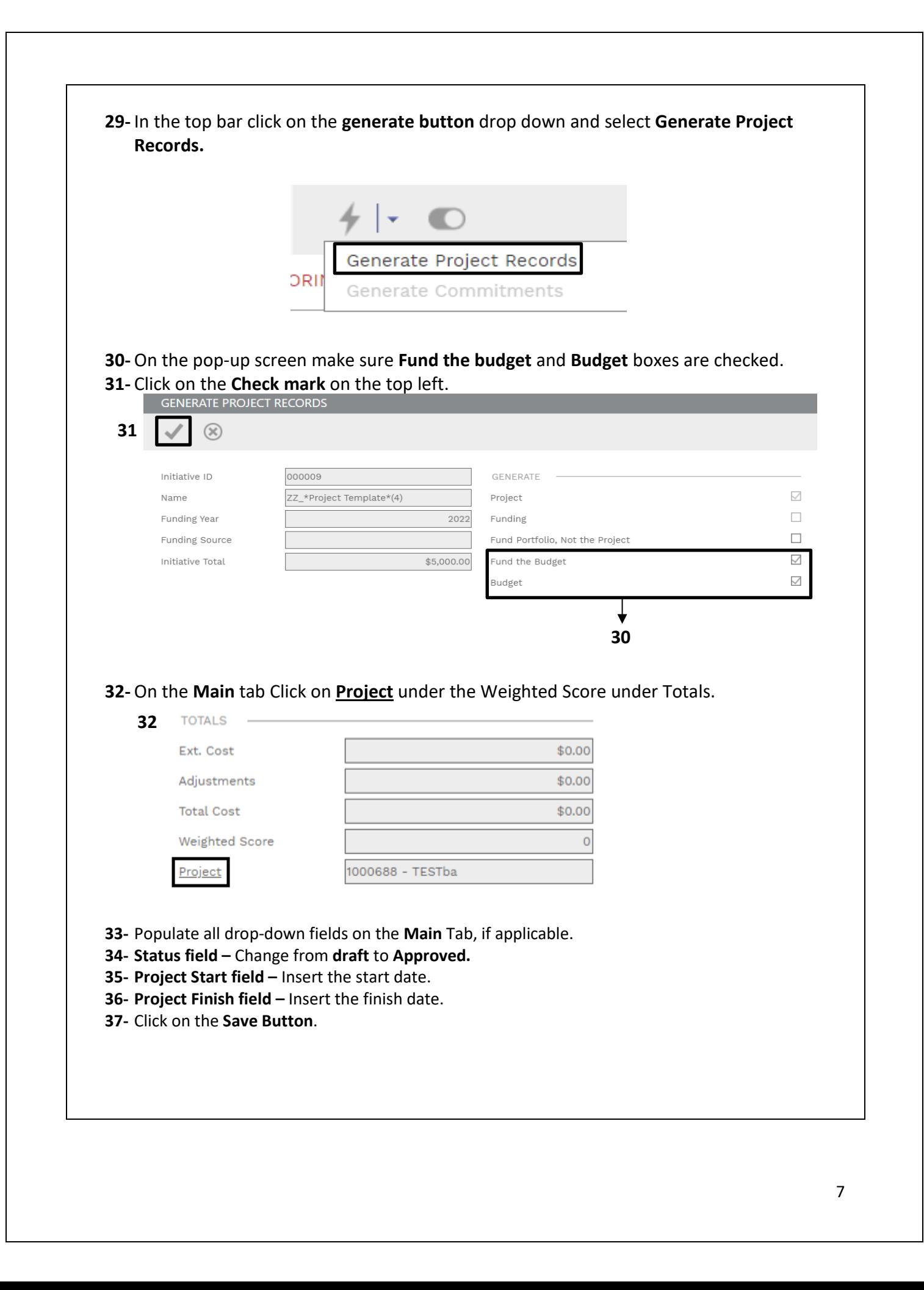

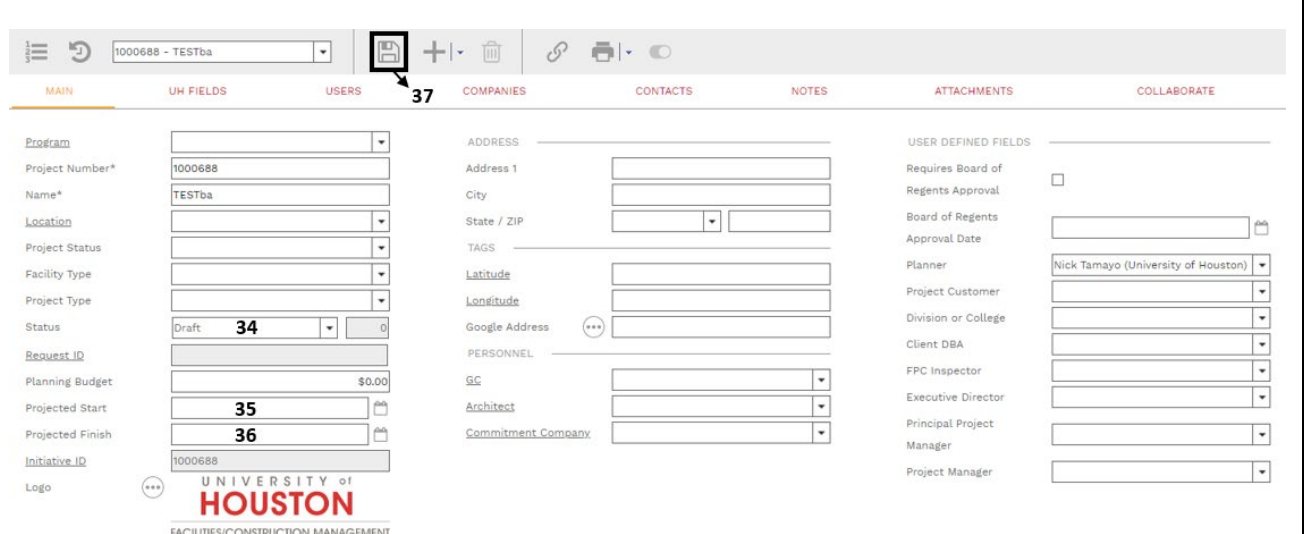

**38- Process complete.**